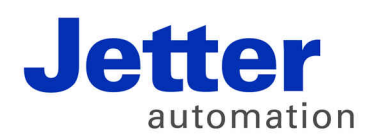

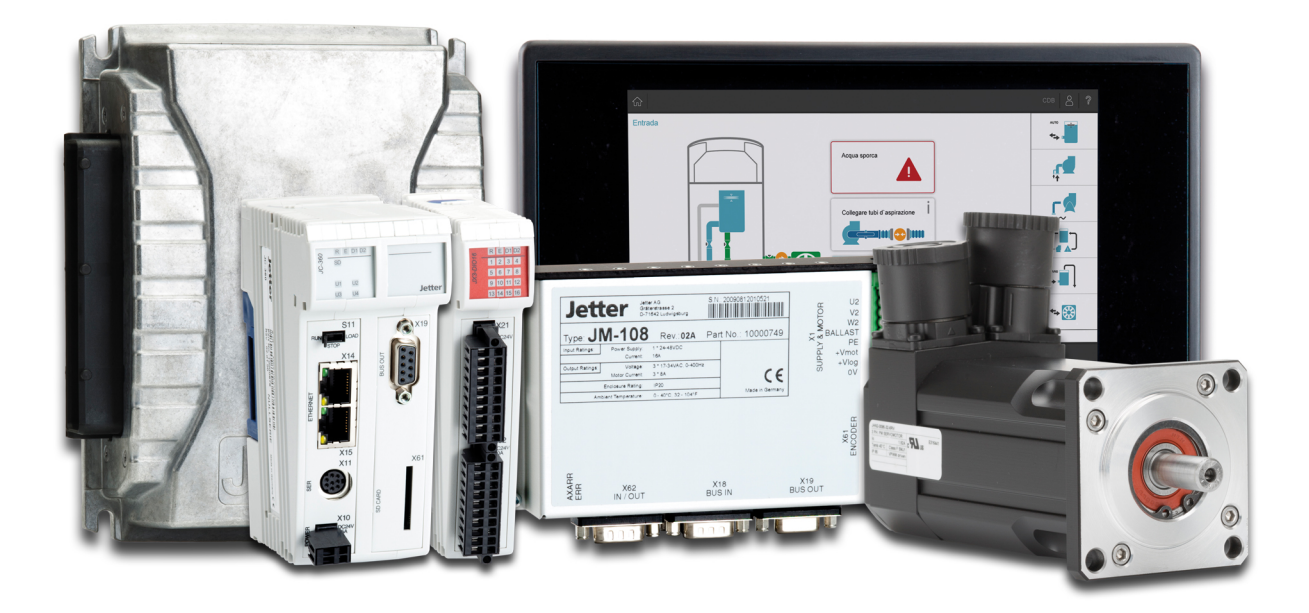

# Application-Oriented Manual

System registers

60882018

We automate your success.

Item # 60882018 Revision 1.01 April 2017 / Printed in Germany

This document has been compiled by Jetter AG with due diligence, and based on the known state of the art.

In the case of modifications, further developments or enhancements to products shipped in the past, a revised document will be supplied only if required by law, or deemed appropriate by Jetter AG. Jetter AG shall not be liable for errors in form or content, or for missing updates, as well as for damages or disadvantages resulting from such failure.

The logos, brand names, and product names mentioned in this document are trademarks or registered trademarks of Jetter AG, of associated companies or other title owners and must not be used without consent of the respective title owner.

# **Table of Contents**

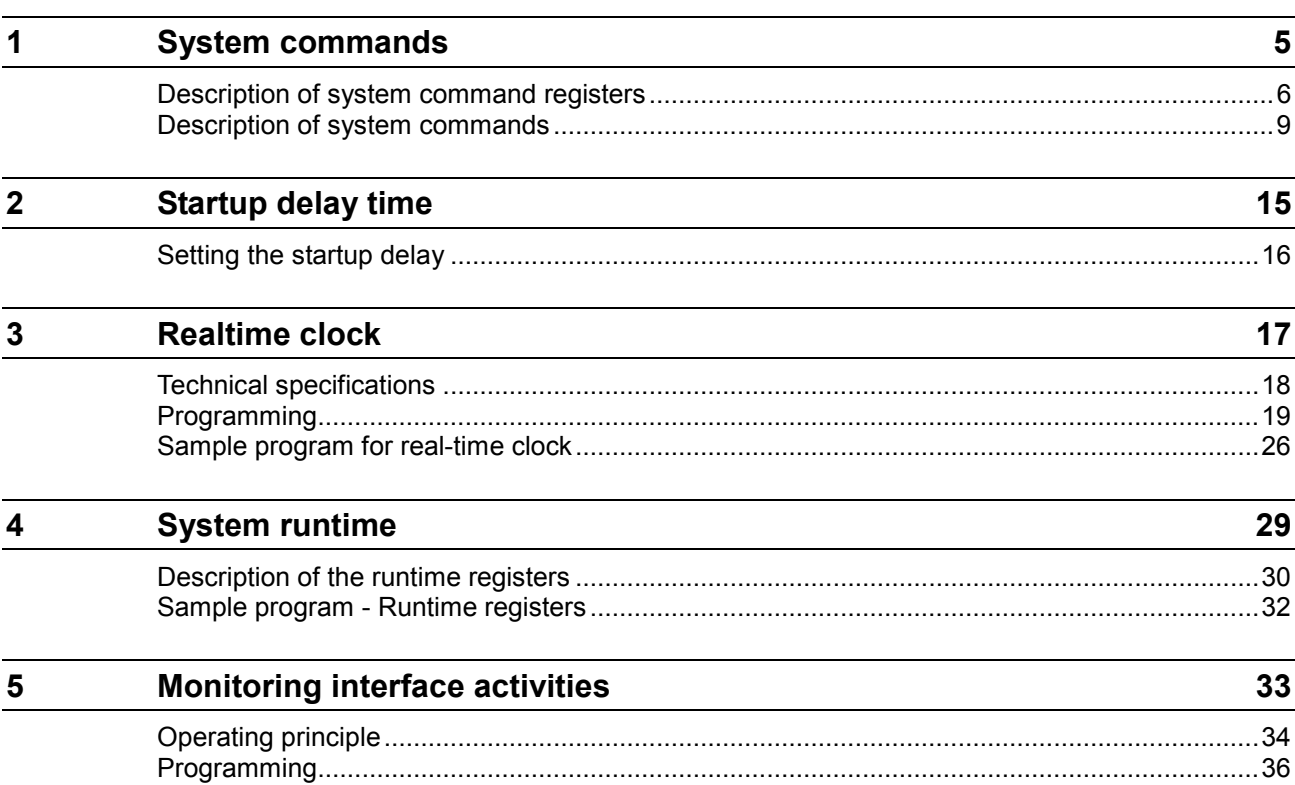

# <span id="page-4-0"></span>**1 System commands**

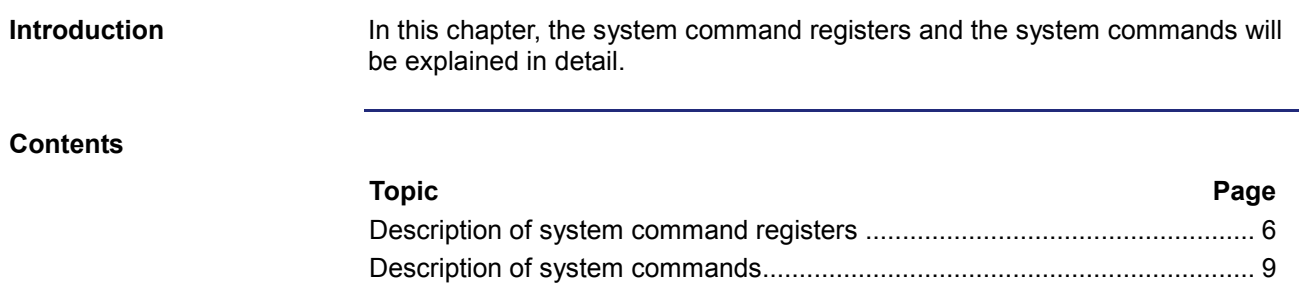

# <span id="page-5-0"></span>**Description of system command registers**

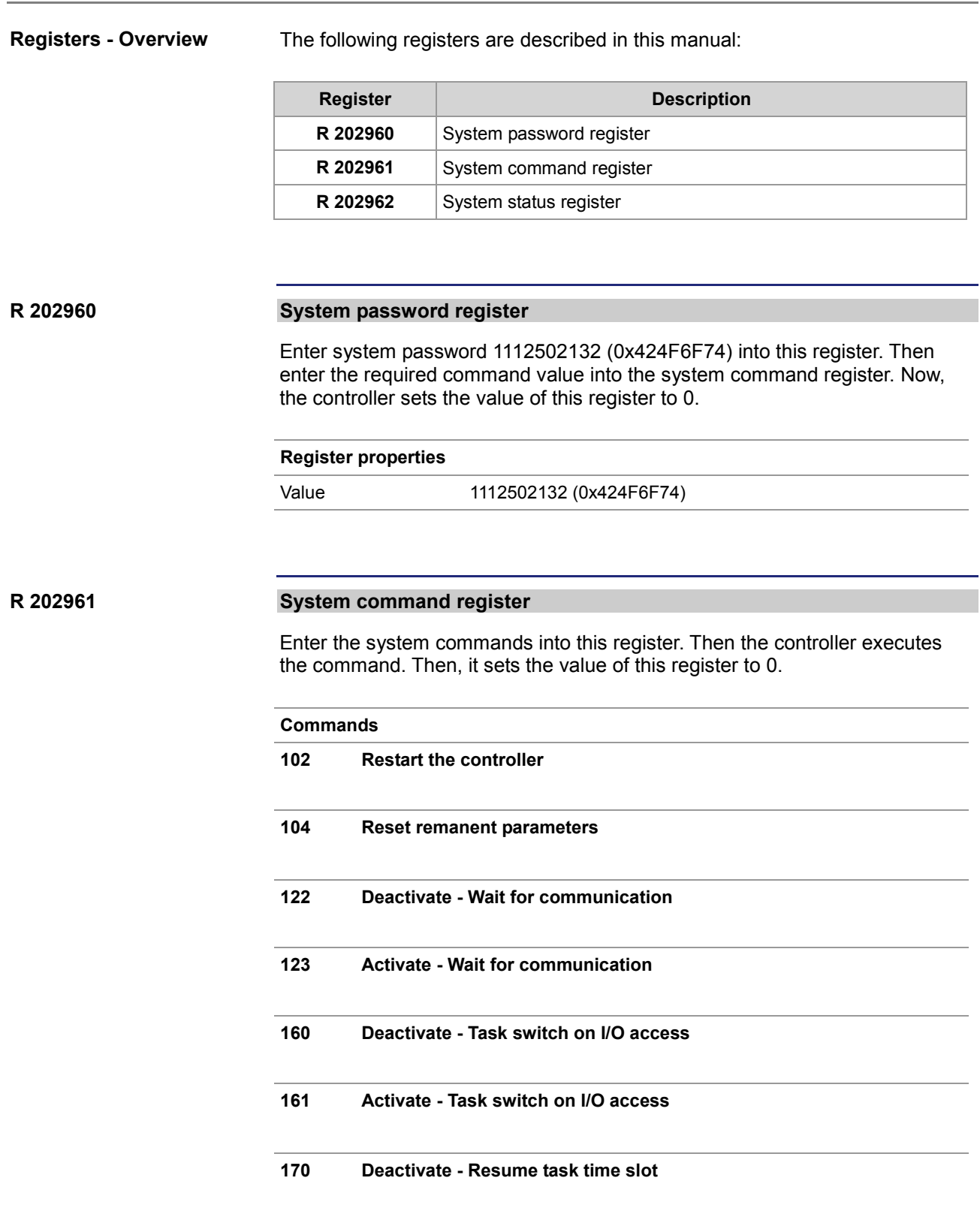

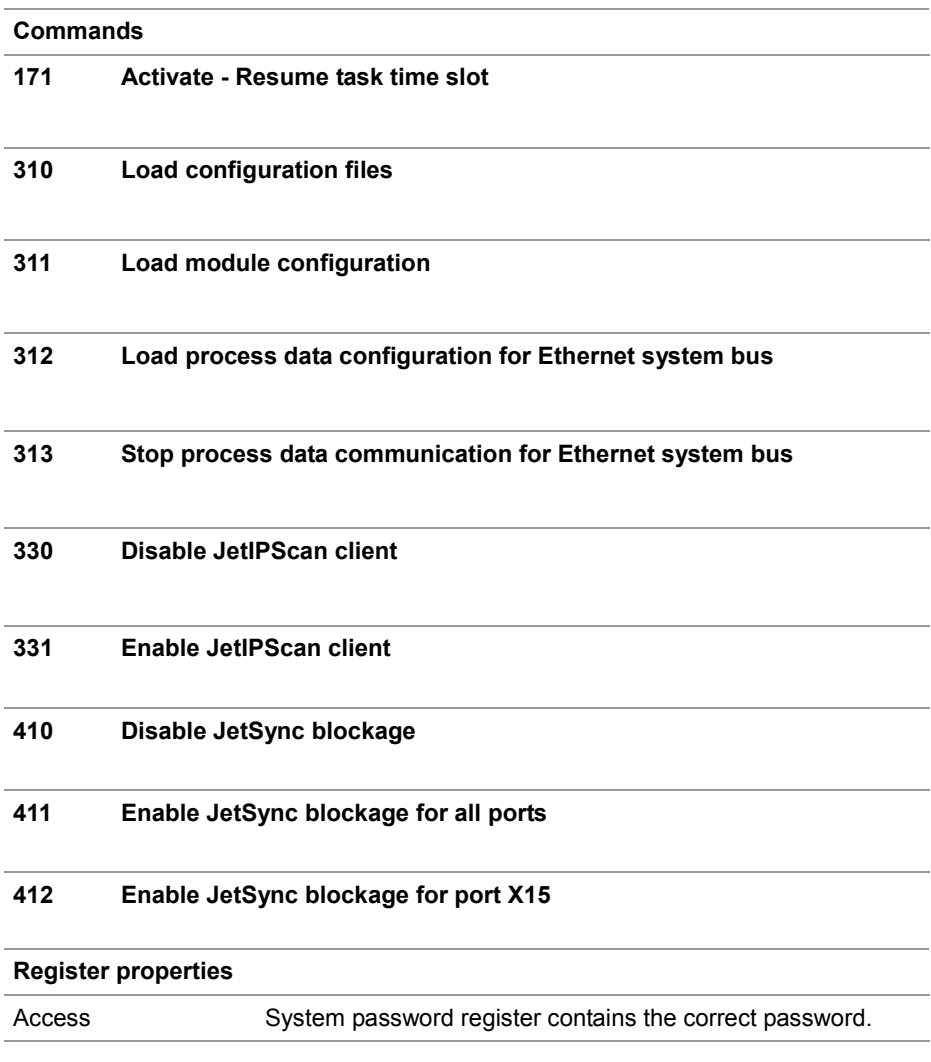

#### **R 202962**

#### **System status register**

The system status register lets you evaluate the system conditions.

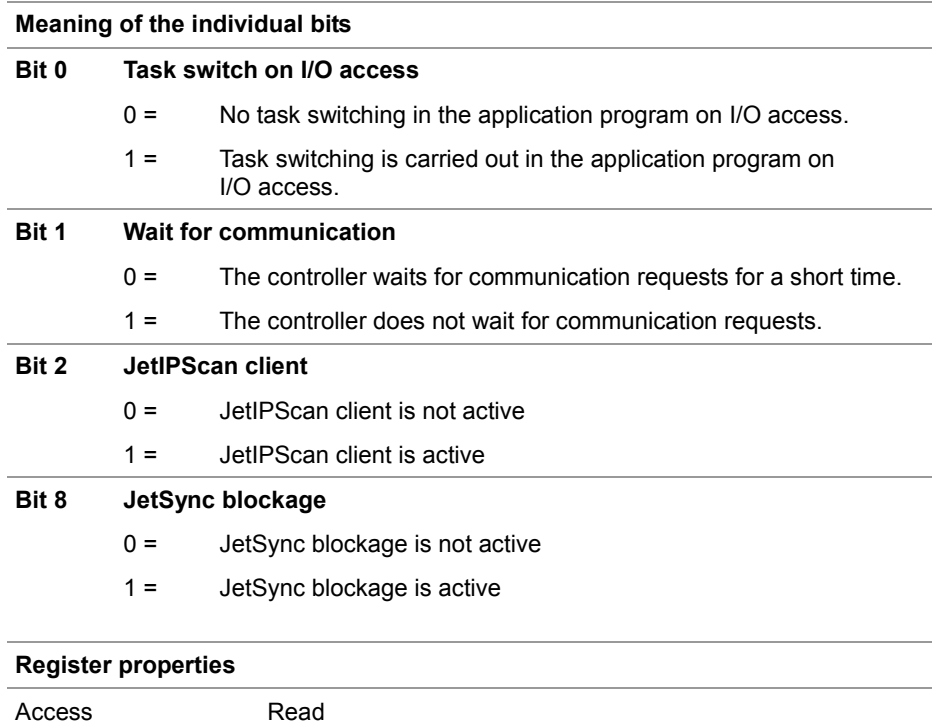

### <span id="page-8-0"></span>**Description of system commands**

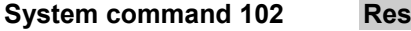

## **Restart the controller**

#### **Effect:**

The controller is restarting. The effect is the same as when you switch the power supply off and on again.

#### **Purpose:**

Use this command, for example, if you have made changes to system registers or system files which become active only when the controller is rebooted.

**System command 104**

### **Reset remanent parameters**

#### **Effect:**

The controller will reset remanent parameters to their default values (factory settings).

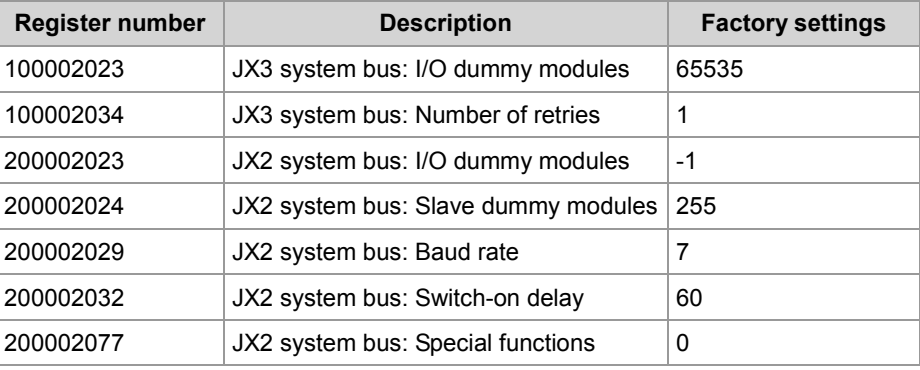

#### **Application:**

Use this command, if you want to undo changes to remanent parameters.

**System command 122**

#### **Deactivate - Wait for communication**

#### **Effect:**

Not before there are definite requests, the controller will communicate with external communication partners.

#### **Advantage:**

The controller executes the application program faster.

#### **Disadvantage:**

On average, external communication partners have to wait longer for a response from the controller.

## 1 System commands

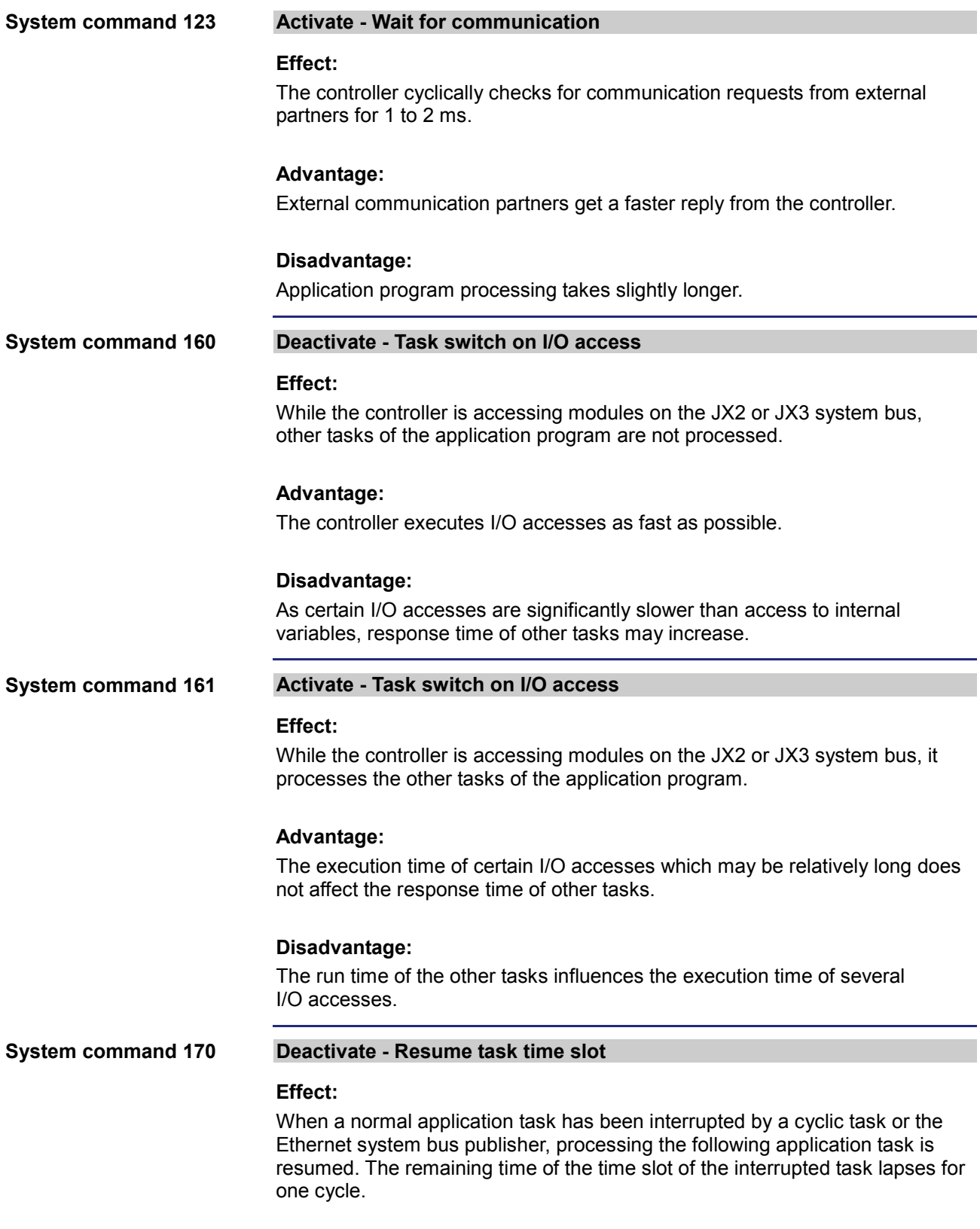

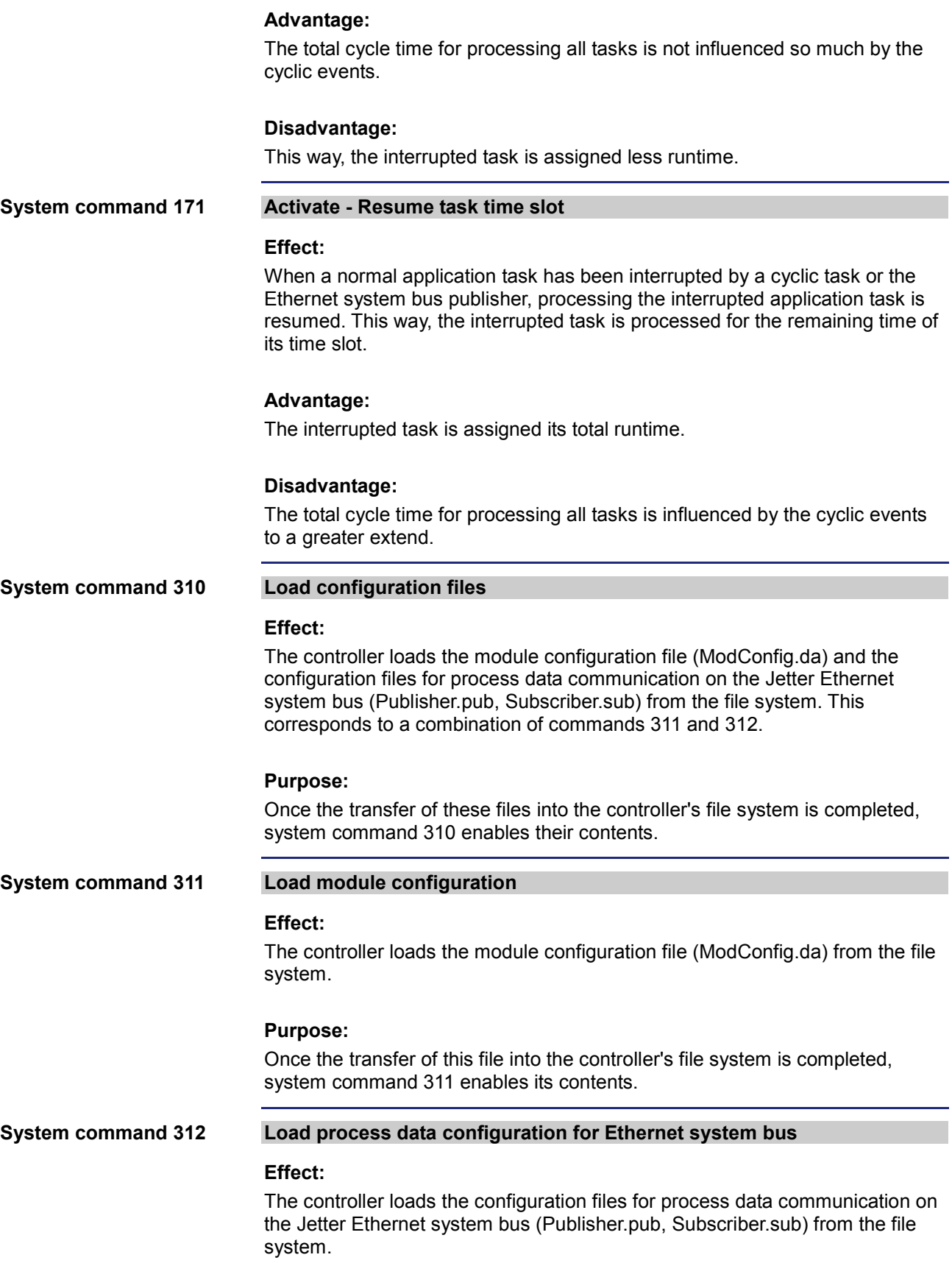

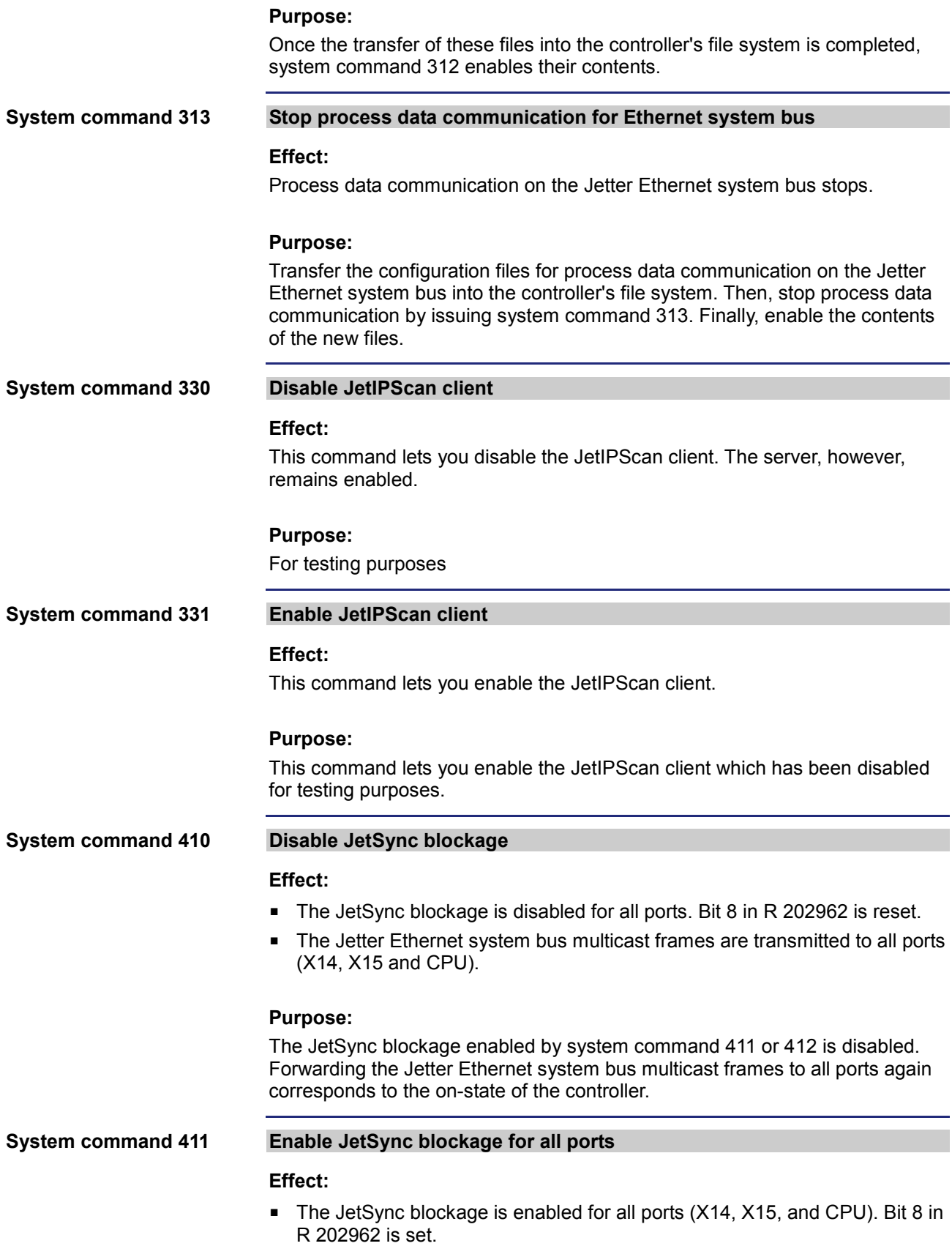

- **Jetter Ethernet system bus multicast frames which are received on a port** are not forwarded to any of the other ports.
- All other Ethernet frames are forwarded as usual.

#### **Purpose:**

This command lets you prevent forwarding Jetter Ethernet system bus multicast frames to the CPU and the other ports. This way, networks are split and thus data traffic - e.g. from the machine network to higher-level networks is reduced.

#### **Address space**

Splitting is carried out on Ethernet level via the multicast address range of the Jetter Ethernet system bus.

0x01 00 5E 40 00 00 ... 0x01 00 5E 40 00 FF

#### **Enable JetSync blockage for port X15 System command 412**

#### **Effect:**

- The JetSync blockage is enabled for port X15 only. Bit 8 in R 202962 is set.
- Jetter Ethernet system bus multicast frames of the CPU are forwarded to port X14 only.
- Jetter Ethernet system bus multicast frames of port X14 are forwarded to the CPU only.
- Jetter Ethernet system bus multicast frames of port X15 are forwarded to the CPU and to port X14.
- All other Ethernet frames are forwarded as usual.

#### **Purpose:**

This command lets you prevent forwarding Jetter Ethernet system bus multicast frames to port X15. This way, networks are split and thus data traffic - e.g. from the machine network to higher-level networks - is reduced.

#### **Address space**

Splitting is carried out on Ethernet level via the multicast address range of the Jetter Ethernet system bus. 0x01 00 5E 40 00 00 ... 0x01 00 5E 40 00 FF

# <span id="page-14-0"></span>**2 Startup delay time**

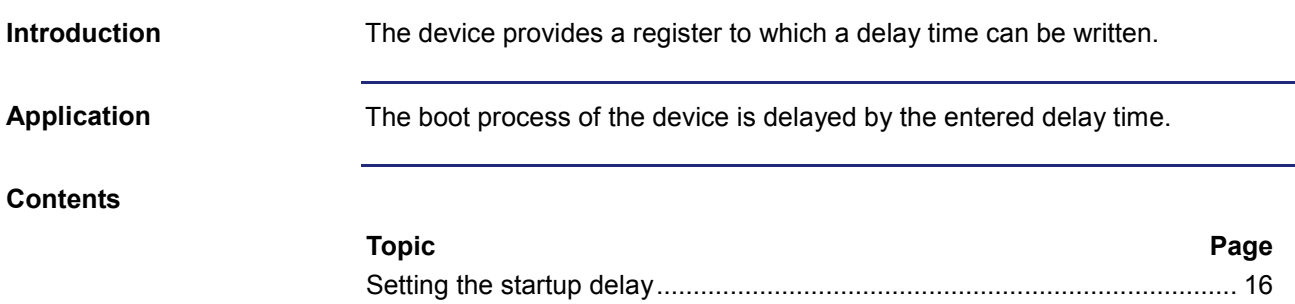

# 2 Startup delay time

# <span id="page-15-0"></span>**Setting the startup delay**

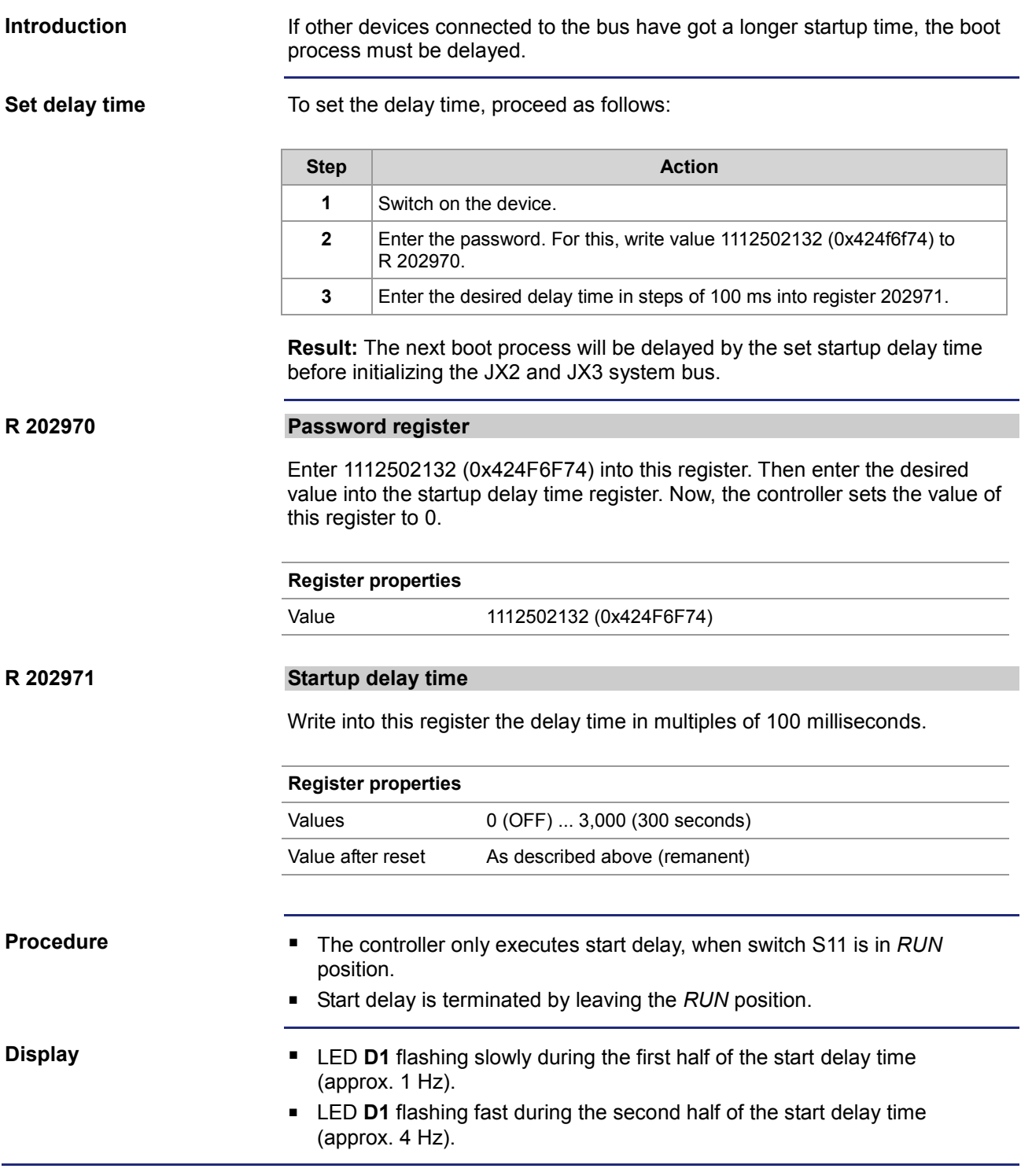

# <span id="page-16-0"></span>**3 Realtime clock**

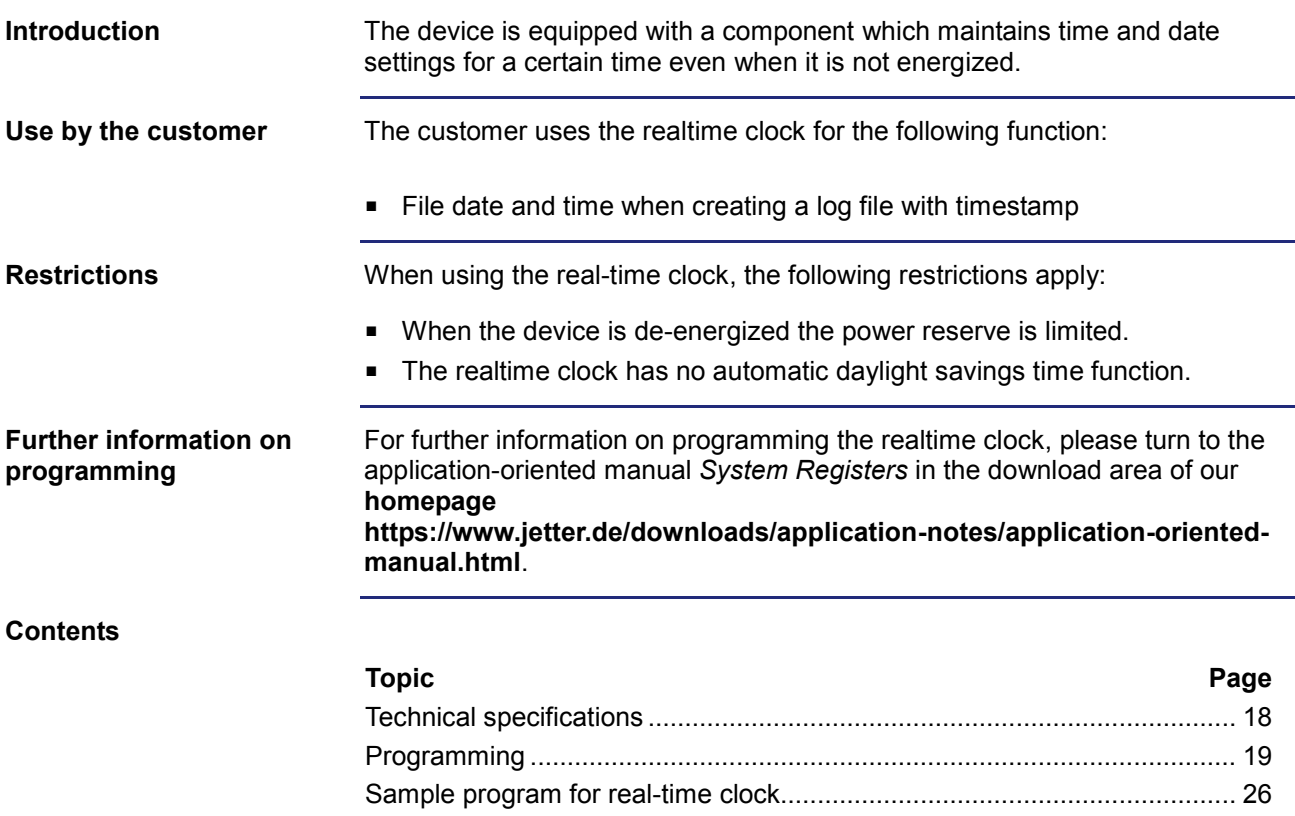

# <span id="page-17-0"></span>**Technical specifications**

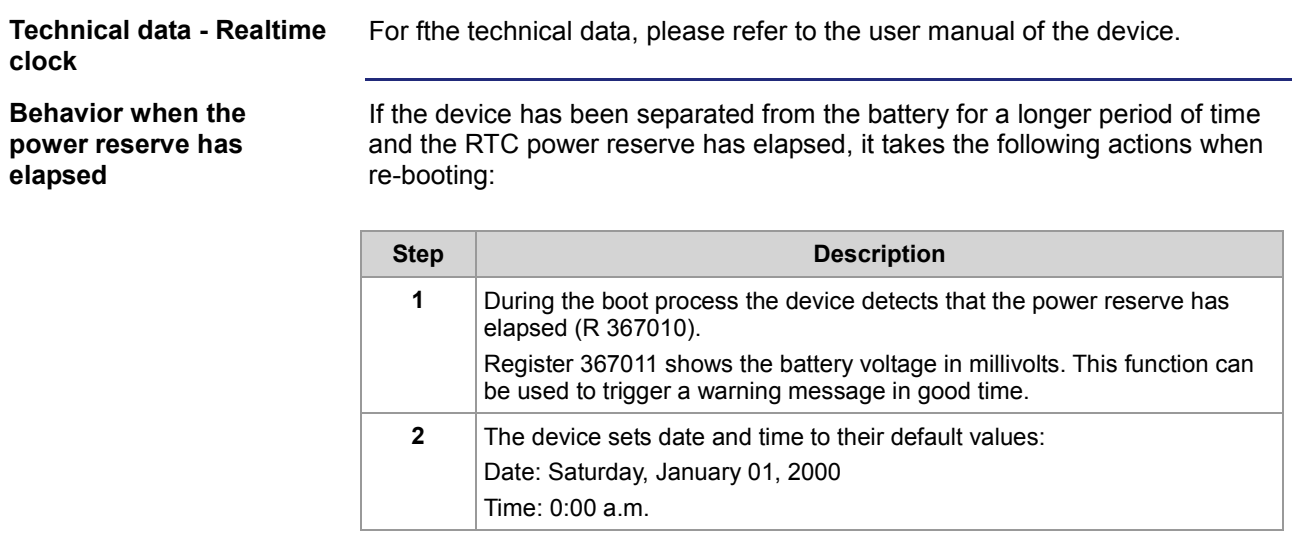

# <span id="page-18-0"></span>**Programming**

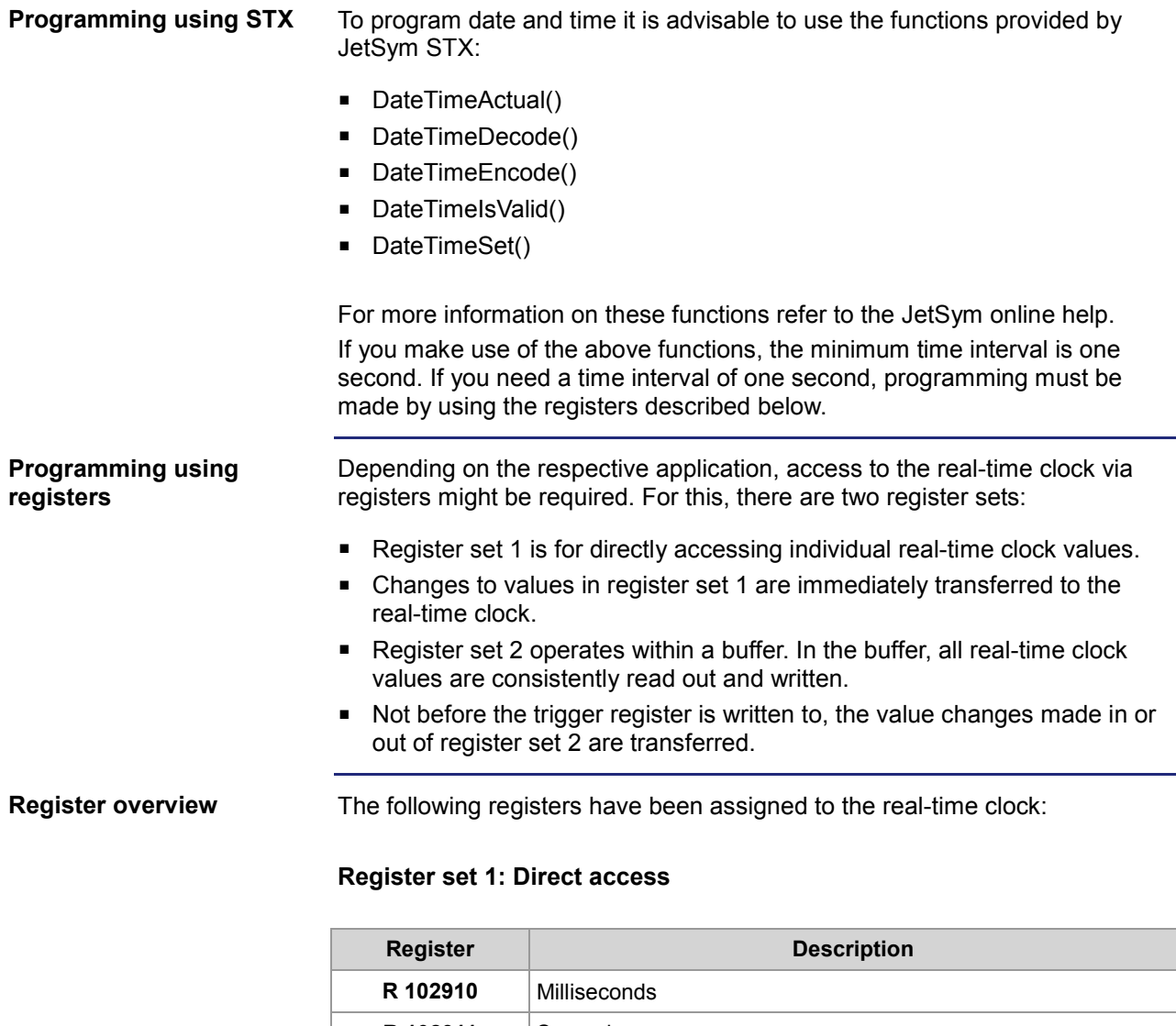

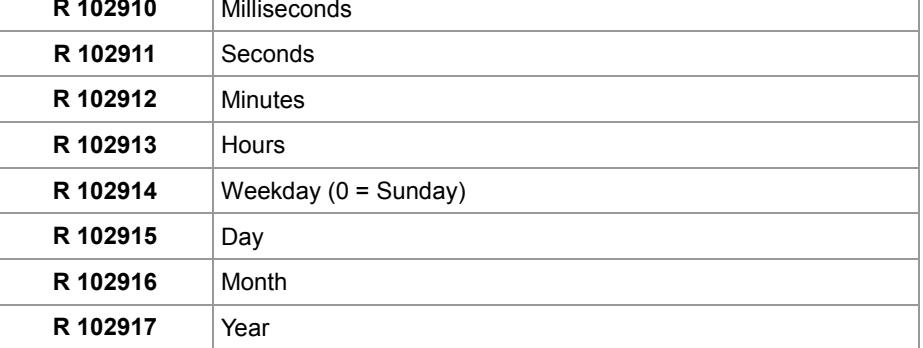

#### **Register set 2: Buffer access**

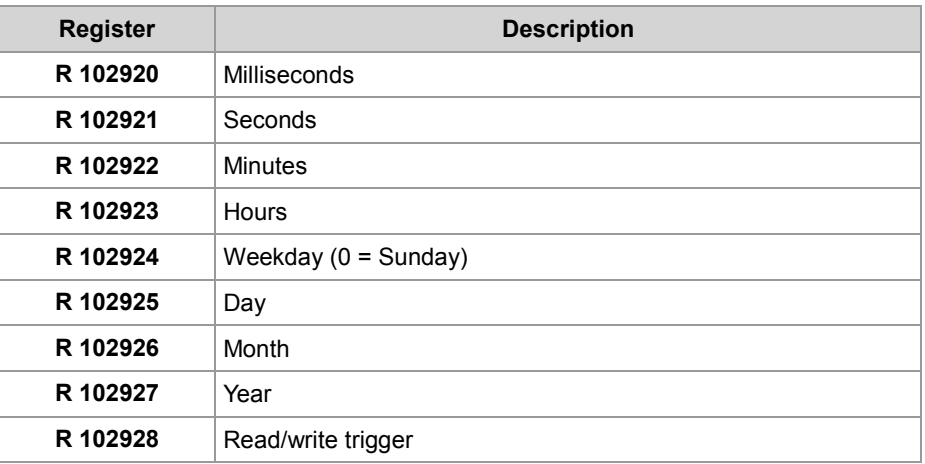

#### **R 102910**

#### **Milliseconds**

This register contains the millisecond of the actual time.

#### **Register properties**

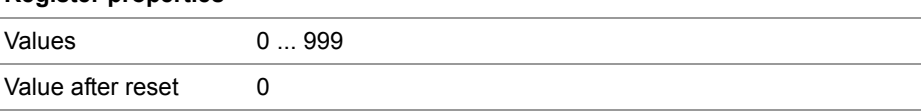

#### **R 102911**

#### **Seconds**

This register contains the seconds of the actual time.

#### **Register properties**

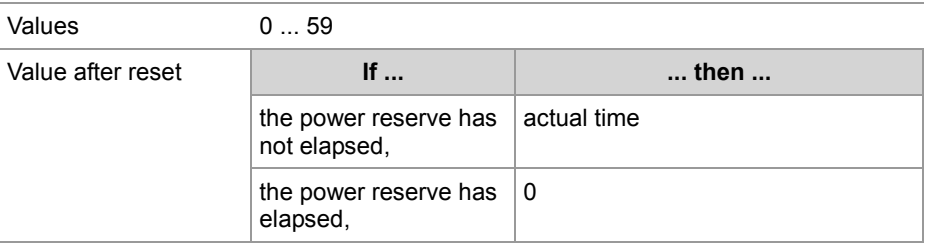

#### **R 102912**

#### **Minutes**

This register contains the minutes of the actual time.

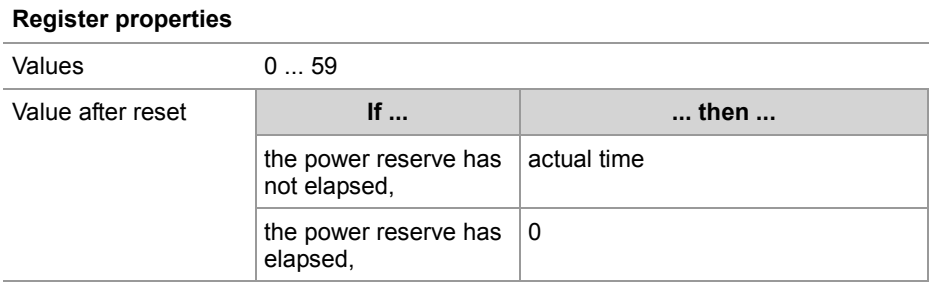

#### **R 102913**

#### **Hours**

This register contains the hours of the actual time.

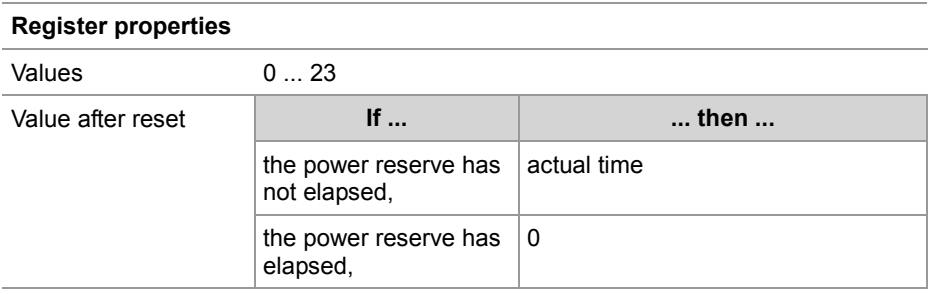

#### **R 102914**

#### **Weekday**

This register contains the weekday of the actual date.

#### **Register properties**

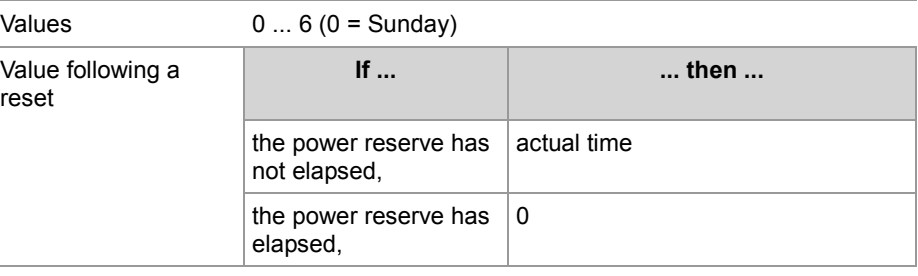

### 3 Realtime clock

#### **R 102915**

#### **Day**

This register contains the day of the actual date.

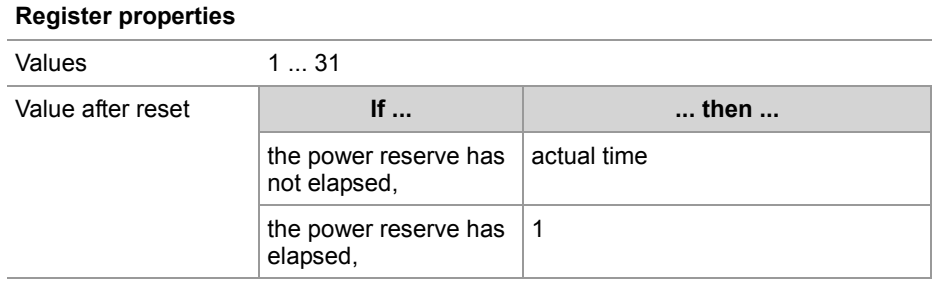

the power reserve has  $\mid$  actual time

1

Value after reset **If ... ... then ...**

#### **R 102916**

#### **Month**

This register contains the month of the actual date.

not elapsed,

elapsed,

the power reserve has

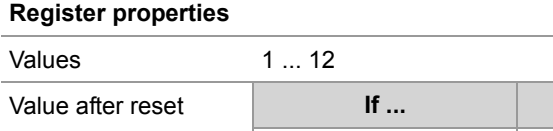

#### **R 102917**

#### **Year**

This register contains the year of the actual date.

#### **Register properties**

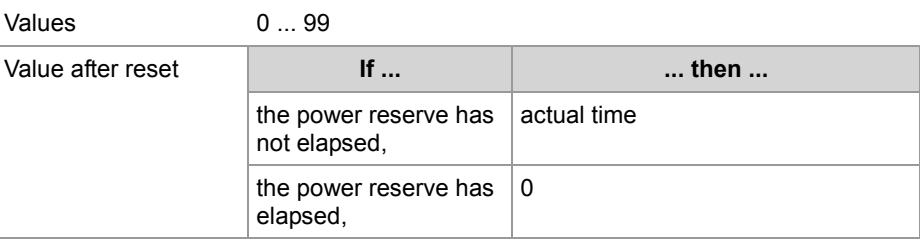

#### **R 102920**

#### **Milliseconds**

This register contains the milliseconds stored in the buffer.

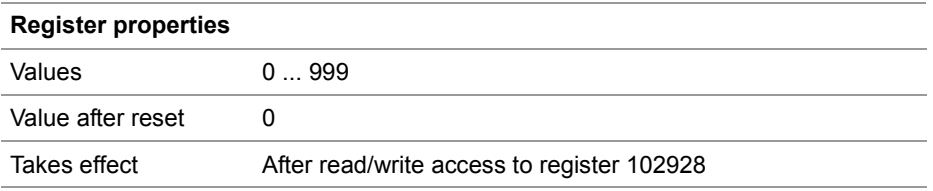

#### **R 102921**

#### **Seconds**

This register contains the seconds stored in the buffer.

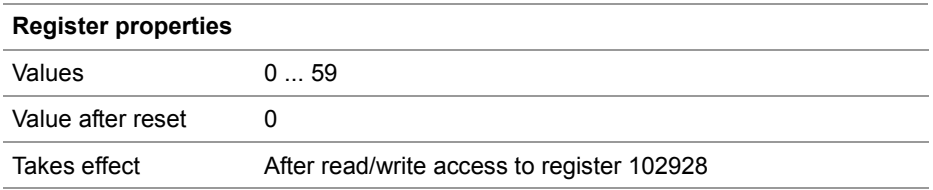

#### **R 102922**

#### **Minutes**

This register contains the minutes stored in the buffer.

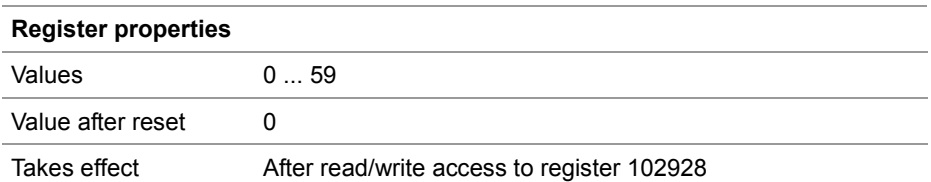

#### **R 102923**

#### **Hours**

This register contains the hours stored in the buffer.

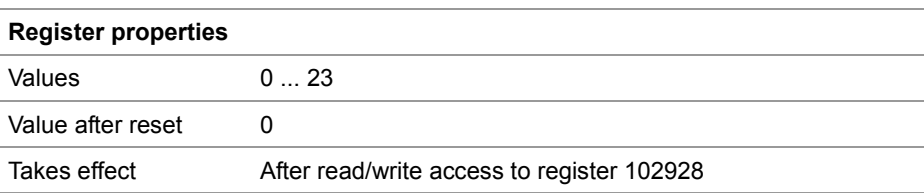

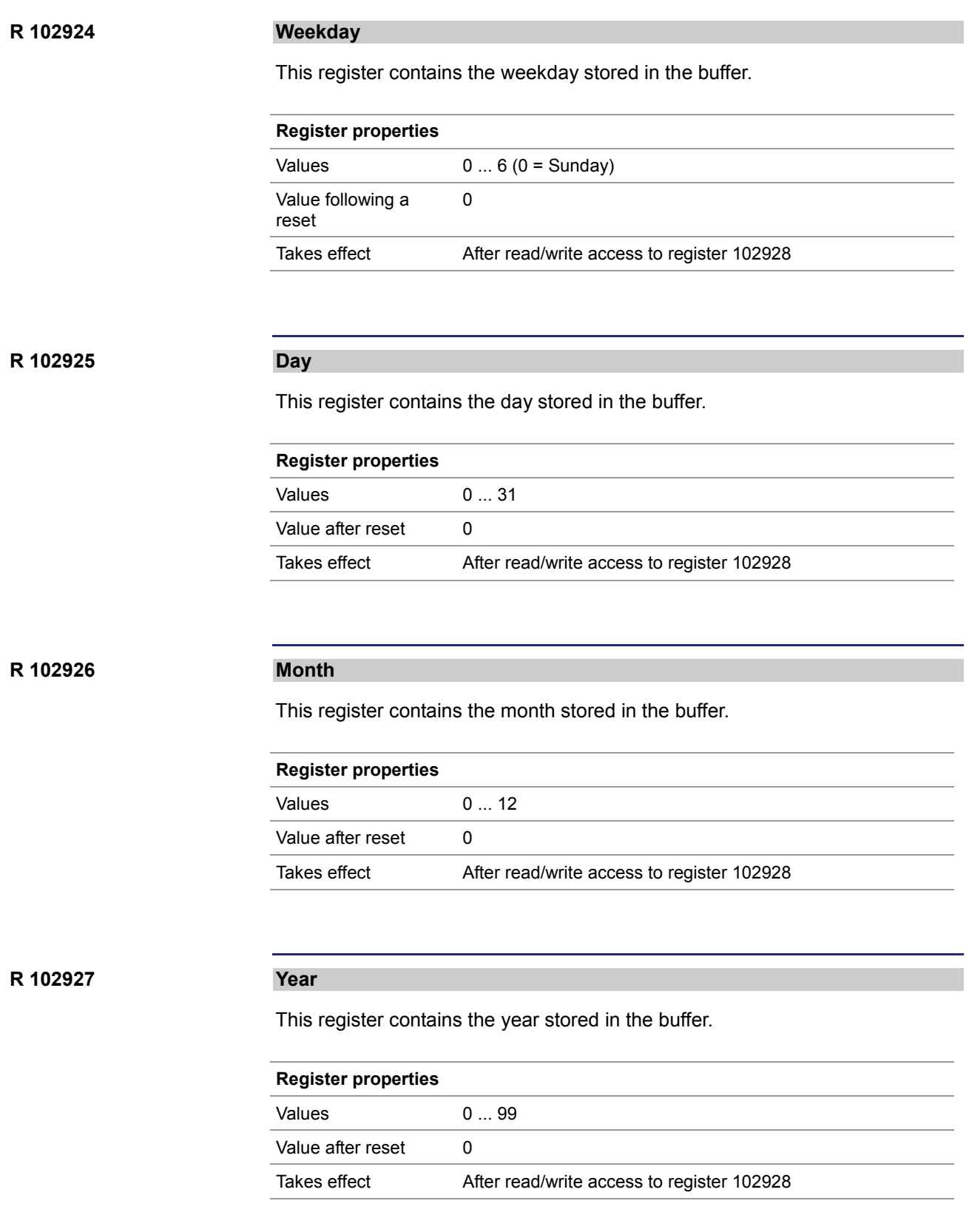

#### **R 102928**

### **Read/write trigger**

This register allows transferring values between buffer register and real-time clock.

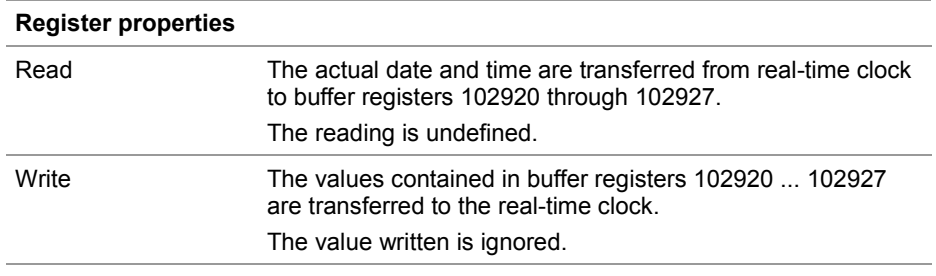

# <span id="page-25-0"></span>**Sample program for real-time clock**

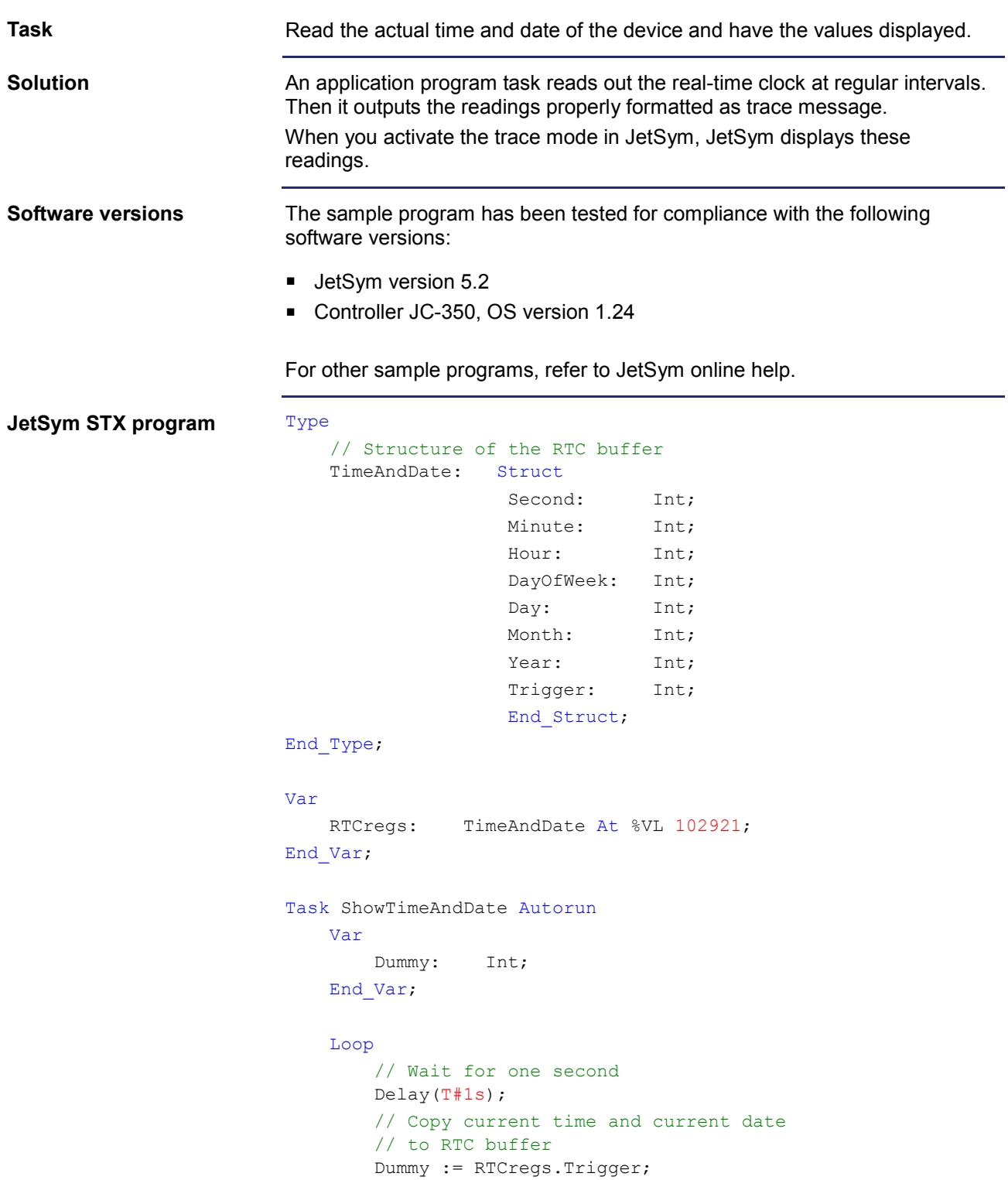

```
 // Displaying day of the week
         Case RTCregs.DayOfWeek Of
             0: Trace('Sunday');
                  Break;
              1: Trace('Monday');
                 Break;
              2: Trace('Tuesday');
                 Break;
              3: Trace('Wednesday');
                  Break;
              4: Trace('Thursday');
                 Break;
              5: Trace('Friday');
                 Break;
              6: Trace('Saturday');
                  Break;
         End_Case;
         // Displaying date
         Trace(StrFormat(' , %2d.%02d.%4d , ', 
                          RTCregs.Day, 
                          RTCregs.Month, 
                          RTCregs.Year + 2000));
         // Zeit anzeigen (plus cr/lf)
         Trace(StrFormat('%2d:%02d:%02d$n', 
                          RTCregs.Hour, 
                          RTCregs.Minute, 
                          RTCregs.Second));
     End_Loop;
End_Task;
```
# <span id="page-28-0"></span>**4 System runtime**

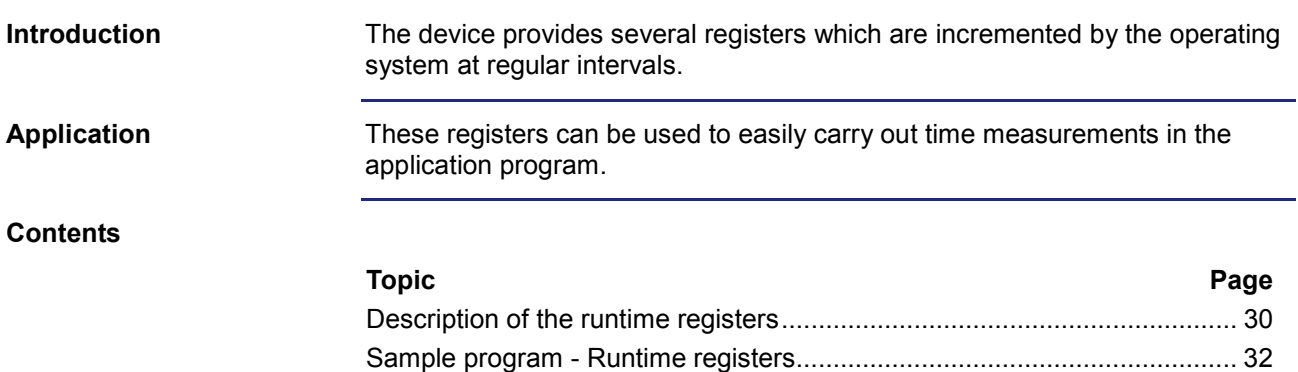

### <span id="page-29-0"></span>**Description of the runtime registers**

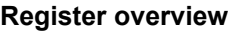

The device is equipped with the following runtime registers:

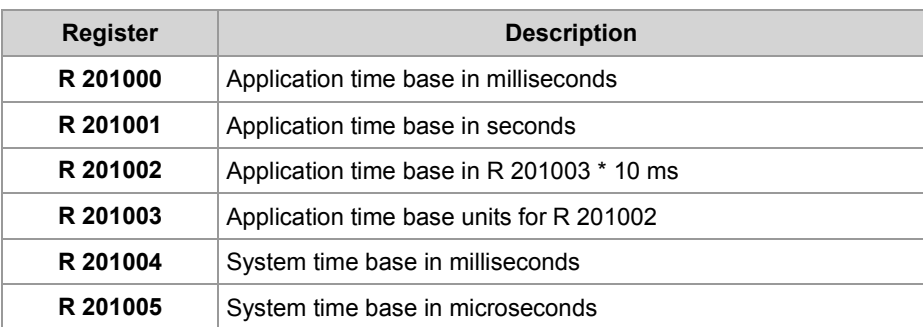

#### **R 201000**

#### **Application time base in milliseconds**

Every millisecond this register is incremented by one.

#### **Register properties**

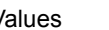

Values -2,147,483,648 ... 2,147,483,647 (overflowing)

#### **R 201001**

#### **Application time base in seconds**

Every second this register is incremented by one.

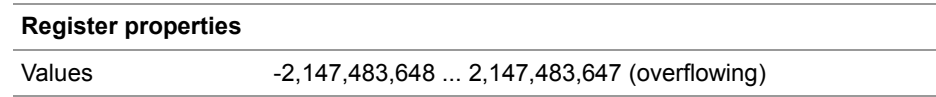

#### **R 201002**

#### **Application time base in application time base units**

Every [R 201003] \* 10 ms this register value is incremented by one. Using the reset value 10 in register 201003, this register is incremented every 100 ms.

#### **Register properties**

Values -2,147,483,648 ... 2,147,483,647 (overflowing)

#### **R 201003**

### **Application time base units for R 201002**

This register contains the multiplier for runtime register R 201002.

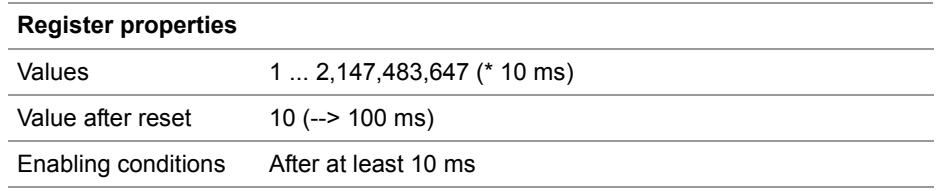

#### **System time base in milliseconds R 201004**

Every millisecond this register value is incremented by one.

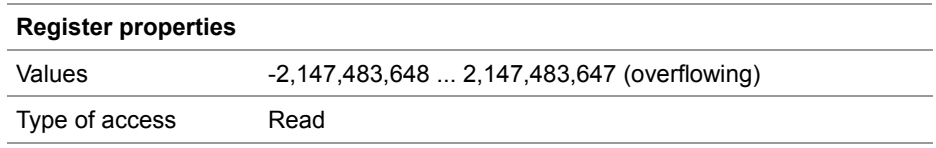

#### **R 201005**

#### **System time base in microseconds**

Every microsecond this register value is incremented by one.

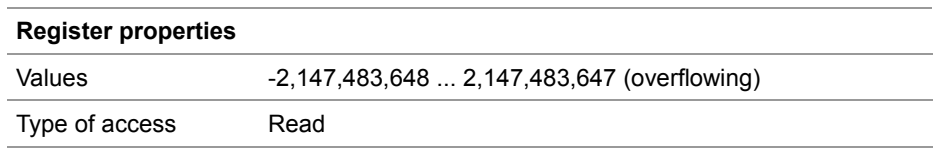

# <span id="page-31-0"></span>**Sample program - Runtime registers**

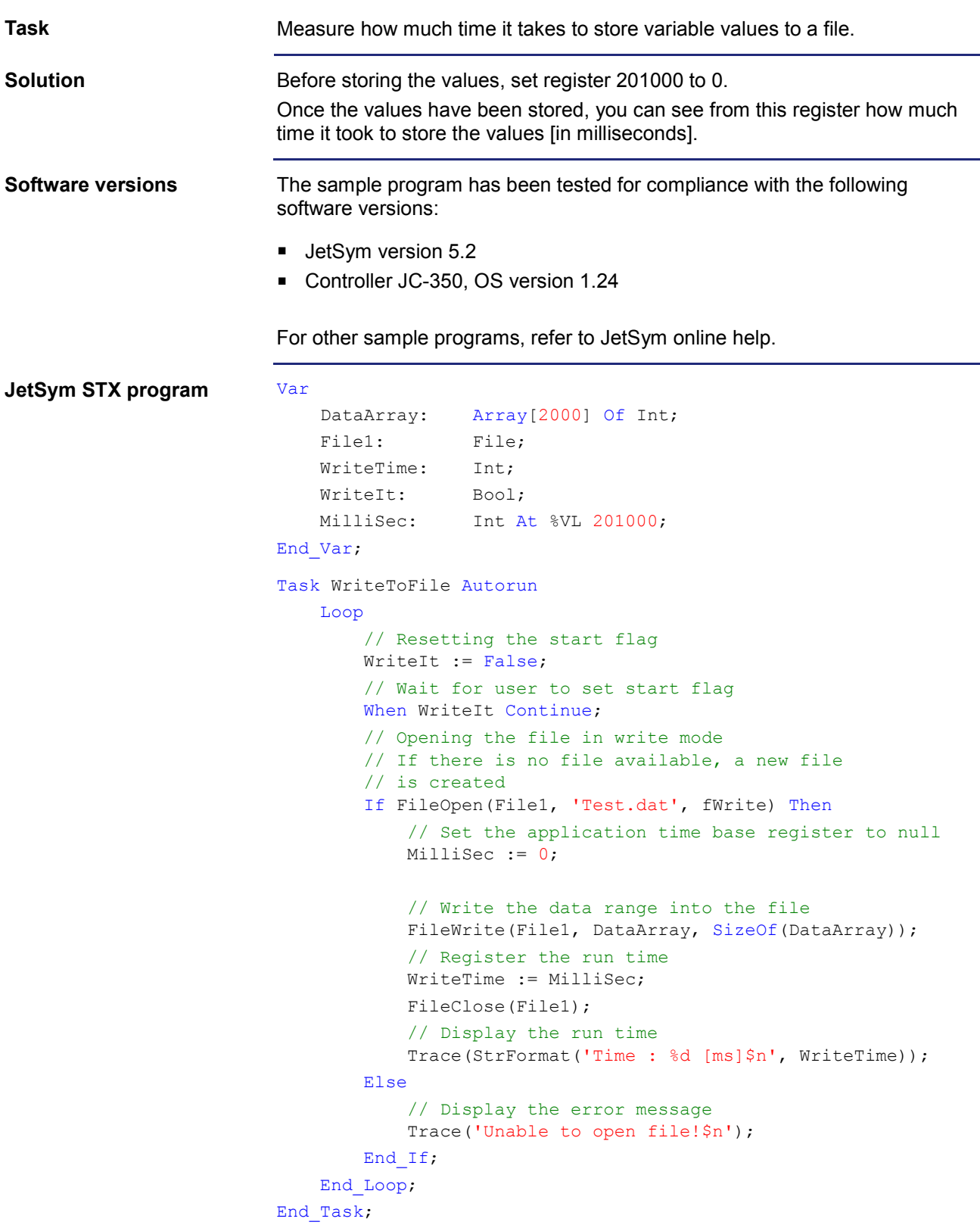

# <span id="page-32-0"></span>**5 Monitoring interface activities**

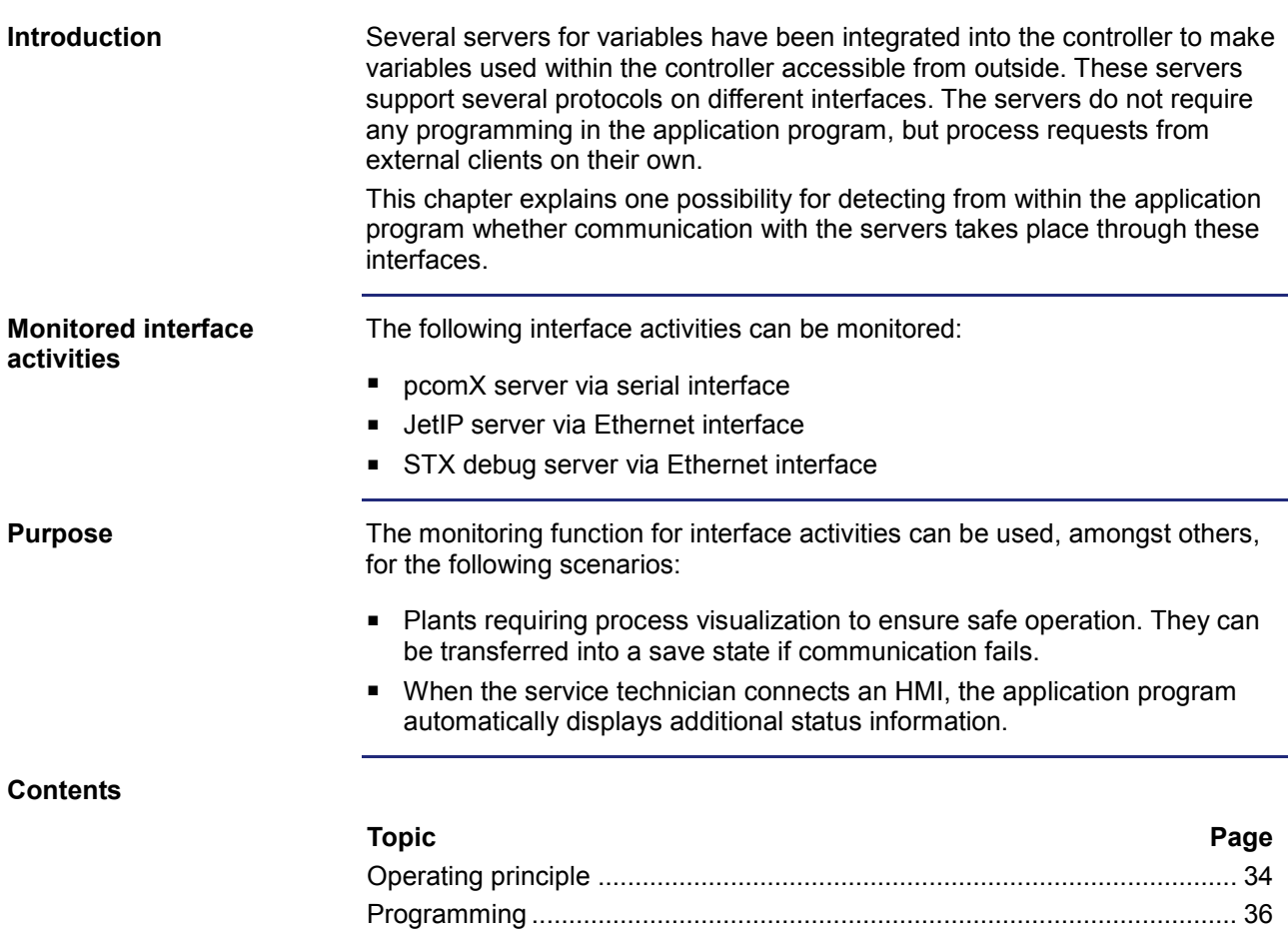

## <span id="page-33-0"></span>**Operating principle**

#### **Introduction**

The application program monitors the activity of a client communicating with a server of the device by means of two special flags and one special register per interface.

**Overview**

The illustration below shows the interdependence between interface activity and the two special flags, as well as the special register:

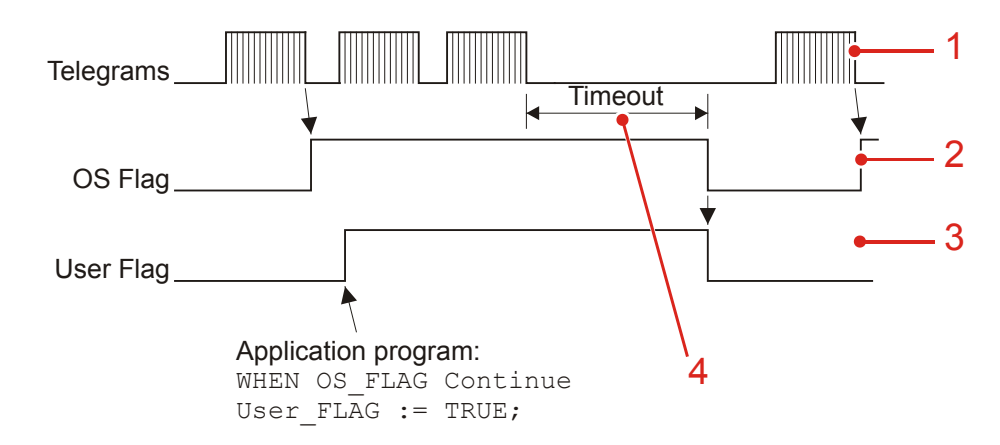

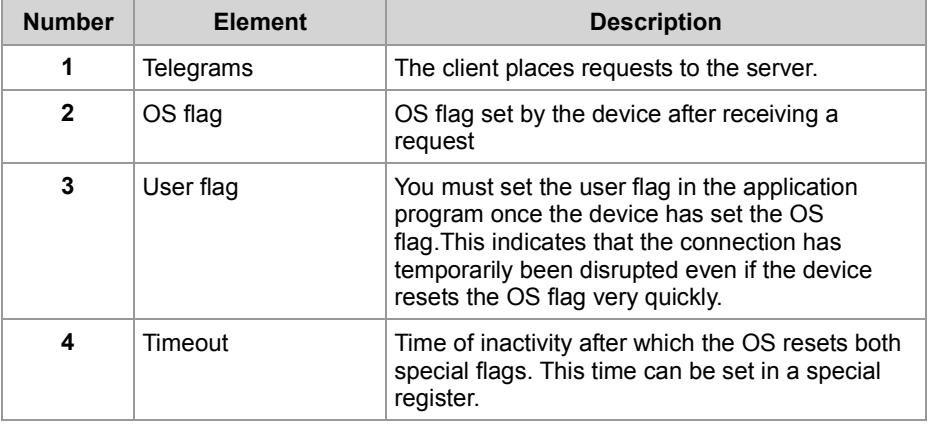

#### **Description**

Interface activities are monitored as follows:

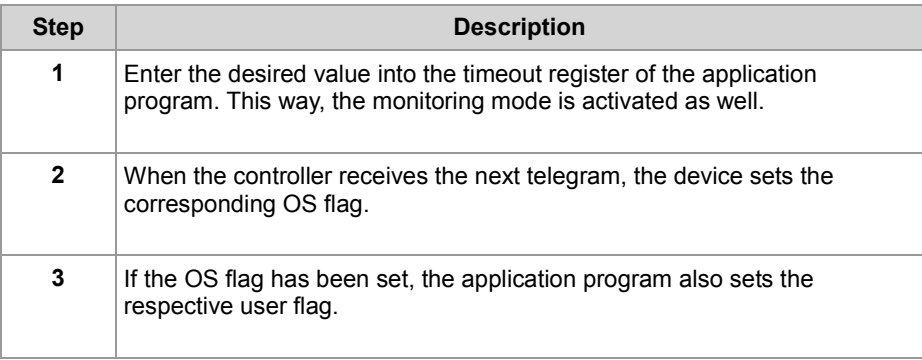

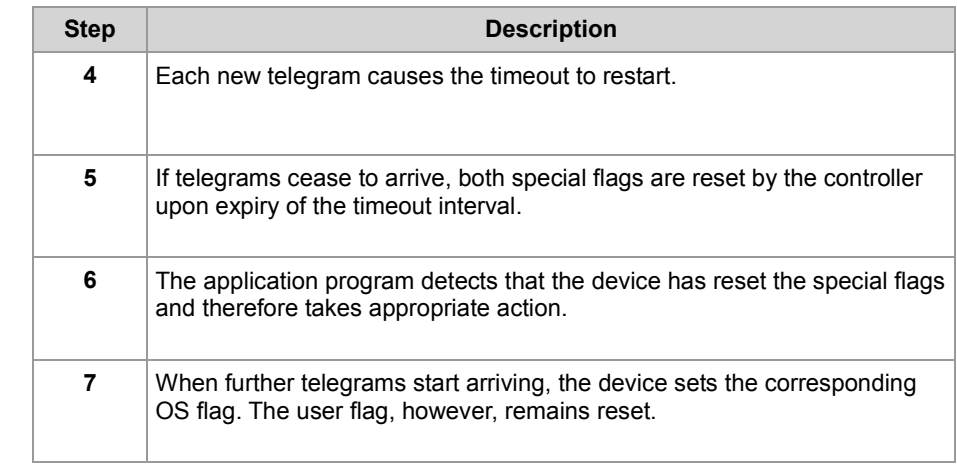

## <span id="page-35-0"></span>**Programming**

#### **Registers/flags - Overview**

For interface monitoring, the device provides the following registers and flags:

#### **Timeout registers**

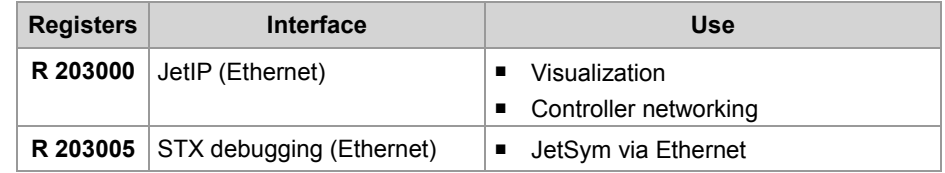

#### **Further features if control systems are applied**

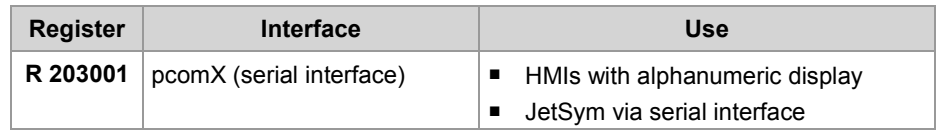

#### **Special flags**

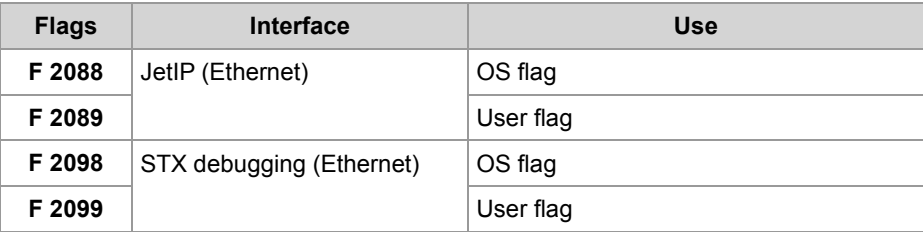

#### **Further features if control systems are applied**

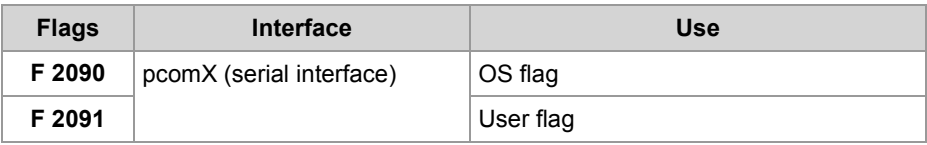

#### **R 203000**

#### **Timeout in the case of JetIP (Ethernet)**

This register contains the timeout for the JetIP server (Ethernet) in milliseconds.

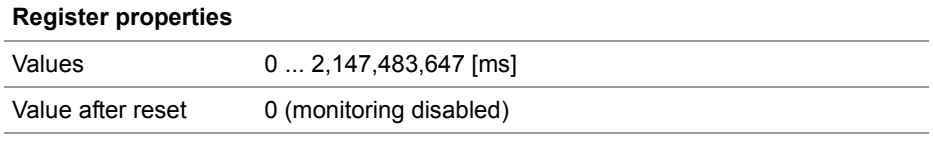

#### **Timeout in the case of pcomX (serial interface) R 203001**

This register contains the timeout period for the pcomX server (serial interface) in milliseconds.

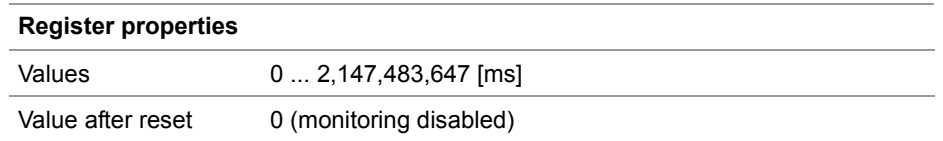

#### **R 203005**

#### **Timeout in the case of STX debugging (Ethernet)**

This register contains the timeout for the STX debug server (Ethernet) in milliseconds.

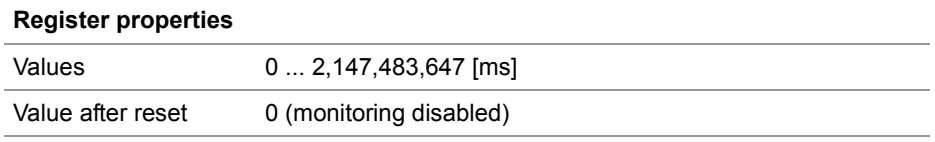

#### **Enabling the monitoring function**

To enable monitoring of interface activities, proceed as follows:

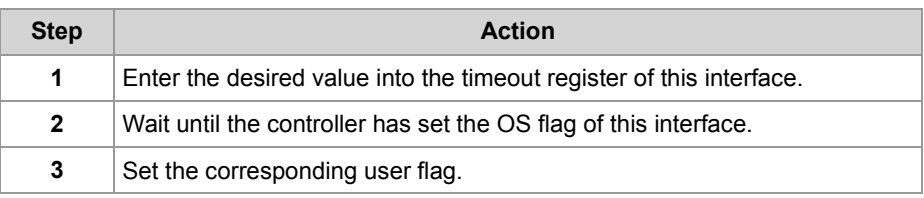

# 5 Monitoring interface activities

### **Detecting a timeout**

To detect a timeout, proceed as follows:

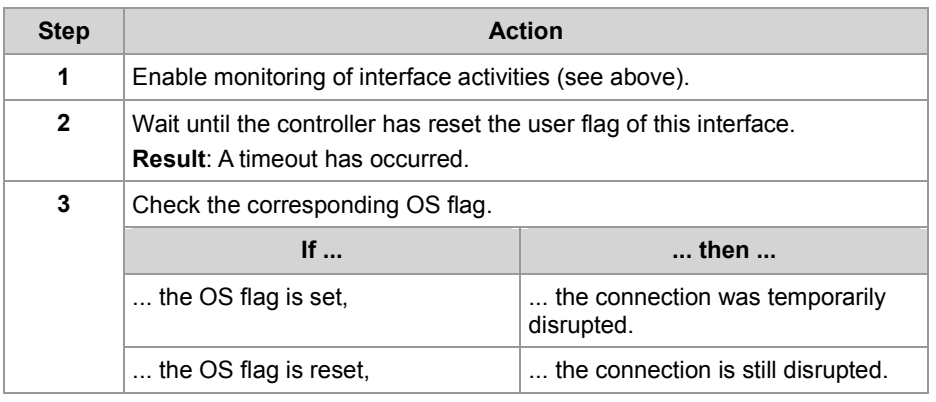

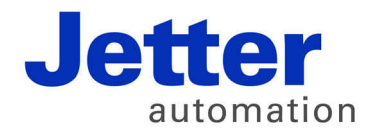

Jetter AG Graeterstrasse 2 71642 Ludwigsburg | Germany

Phone +49 7141 2550-0 Fax +49 7141 2550-425 info@jetter.de www.jetter.de

We automate your success.